# **Evidência de Testes**

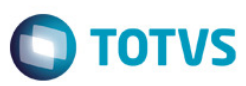

# **Evidência de Testes**

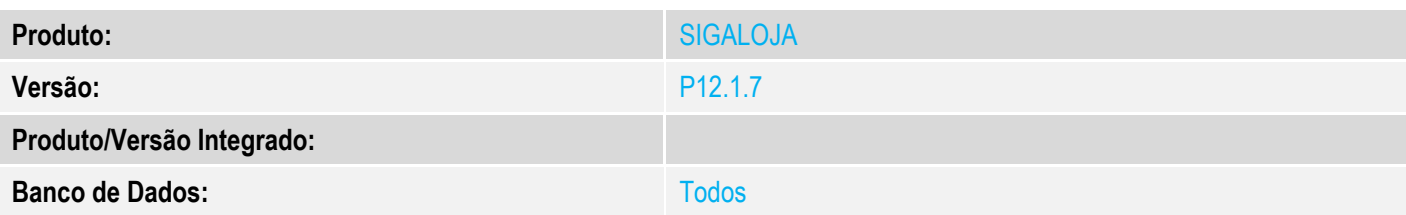

## **1. Evidência e sequência do passo a passo**

## Configuração do parâmetro: MV\_LJCPNCC = 2

#### 1-Incluir uma NCC para um determinado cliente.

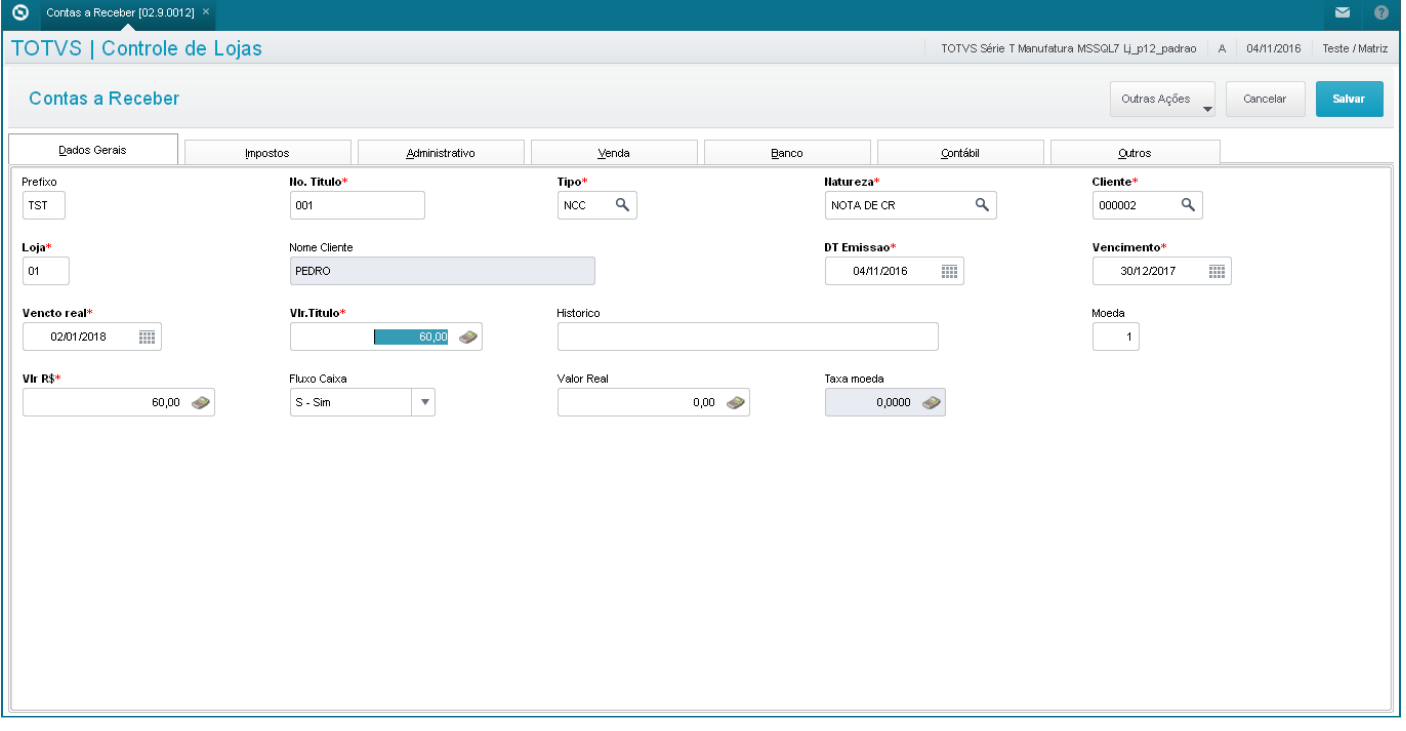

2-Através do SIGALOJA, na rotina Vendas Assistida, realizar a venda, de forma que o valor a venda seja menor que o valor da NCC.

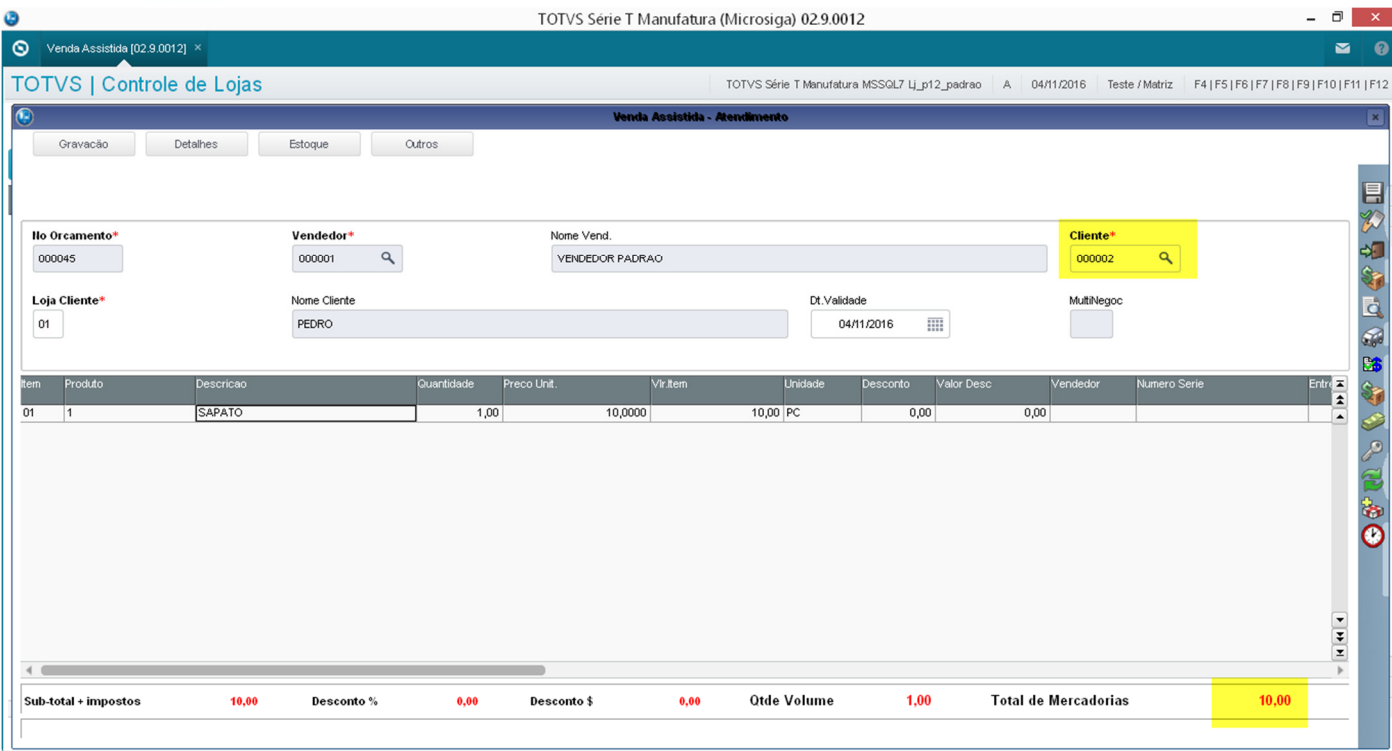

3-Escolher a NCC disponível do cliente, como forma de pagamento e, finalizar a venda.

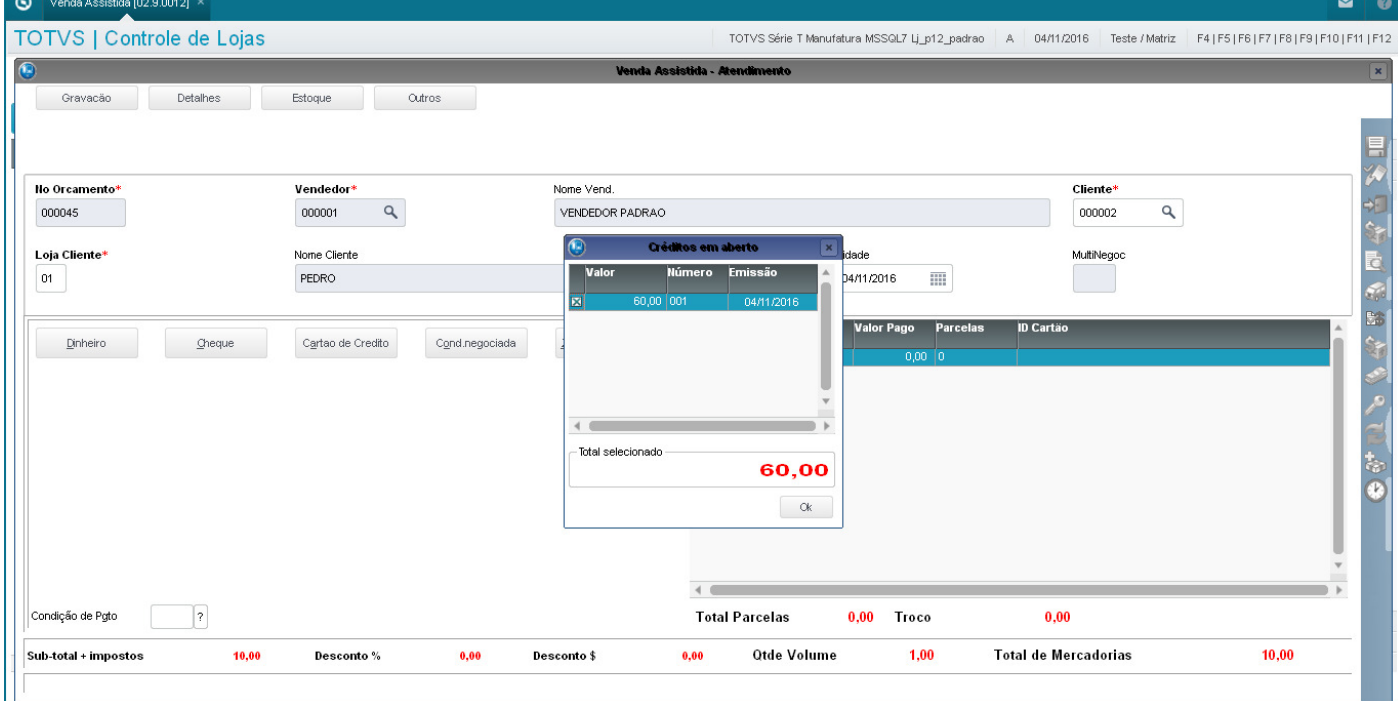

**O** TOTVS

# **Evidência de Testes**

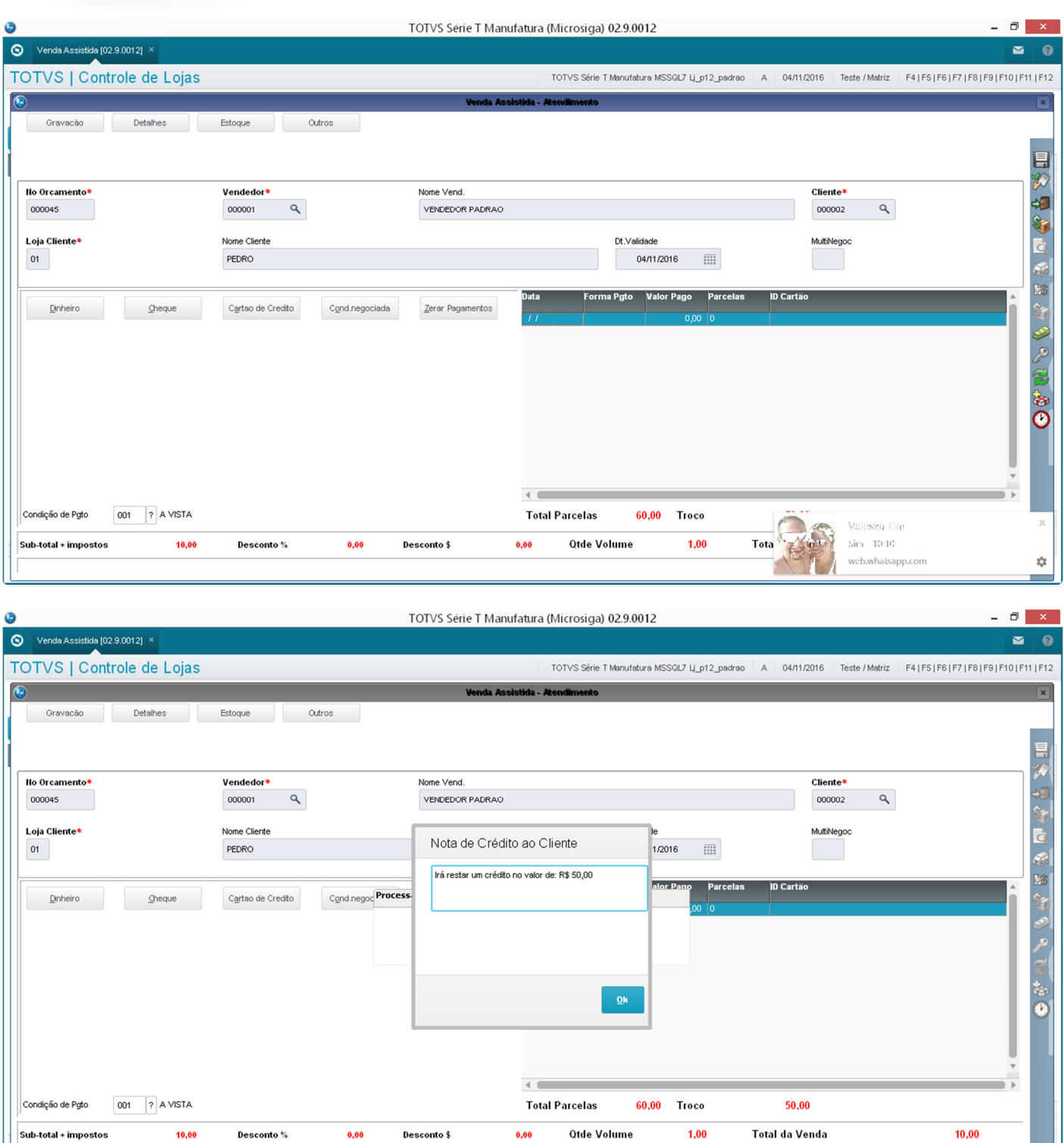

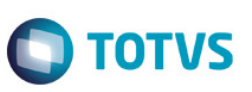

#### 4-O campo E5\_VLMOED2 é gravado corretamente com o valor da baixa.

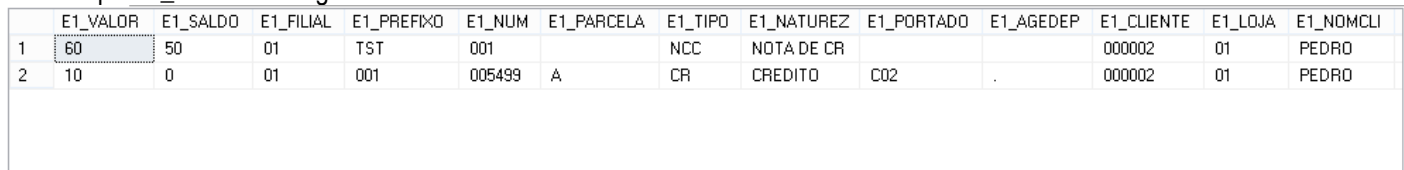

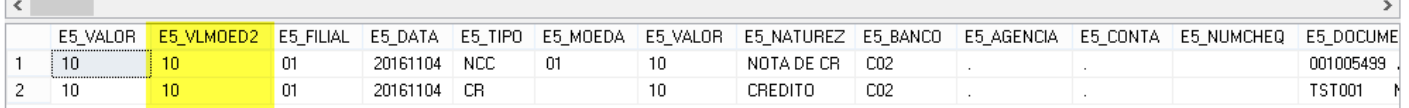

## **2. Outras Evidências**